#### REGISTERING For YOUR EFAST2 SIGNING CREDENTIALS

#### <u>Step 1:</u>

Access the Internet and go to <u>http://www.efast.dol.gov</u> or search for 'efast.dol.gov'.

This will take you to the DOL home page. You need to register on the website not only to fill out and track form 5500 filings, but to e-sign as well. So click on Register under the "Main" heading on the left.

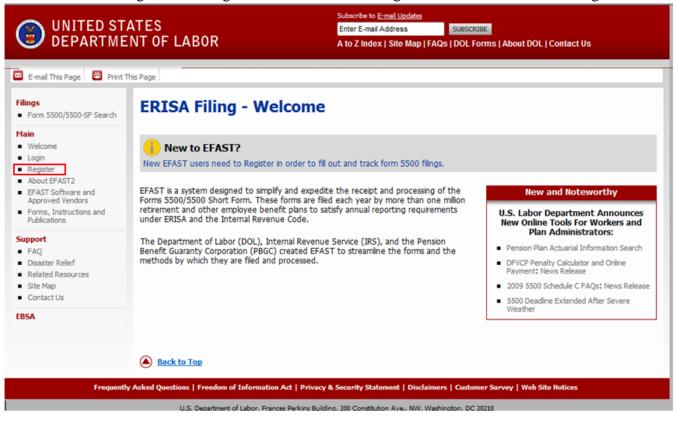

#### <u>Step 2:</u>

The next screen is the Privacy Statement. You should read the statement, but know that if you click the Decline Agreement button, or fail to check the box that you have read the agreement, you will not be able to proceed with your registration.

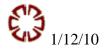

| UNITED STATES<br>DEPARTMENT OF LABOR                                                                 |                                                                                                    | Subscribe to E-mail Address Enter E-mail Address A to Z Index   Site Map   FAQs   DOL Forms   About DOL   Contact Us                                                                                                    |  |
|----------------------------------------------------------------------------------------------------|----------------------------------------------------------------------------------------------------|----------------------------------------------------------------------------------------------------|--|
| 🖾 E-mail This Page 📮 Print T                                                                         | his Page                                                                                                    |                                                                                                    |  |
| Filings Form 5500/5500-SF Search                                                                     | Register - Privacy Sta                                                                                                    | atement                                                                                                    |  |
| Main Welcome Login                                                                                   | Please read and accept the following privacy                                                                                                    | statement to continue.                                                                                                    |  |
| Register     About EFAST2     EFAST Software and     Approved Vendors                                | Thank you for visiting the Department of Labor (DOL) Web site and reviewing our privacy and security statement. DOL is strongly committed to maintaining the privacy of your personal information and the security of DOL computer systems. With respect to the collection, use and disclosure of personal information, DOL makes every effort to ensure compliance with applicable federal law, including, but not limited to, The Privacy Act of 1974, The Paperwork Reduction Act of 1995, and The Freedom of Information Act. |                                                                                                    |  |
| <ul> <li>Forms, Instructions and<br/>Publications</li> </ul>                                         | As a general rule, DOL does not collect personally-identifying information about you when you visit our site, unless you choose to provide such information to us. The information we receive depends upon what you do when visiting our site.                                                                                                    |                                                                                                    |  |
| Support<br>FAQ                                                                                       | If you respond to an online request for personal information:                                                                                                    |                                                                                                    |  |
| <ul> <li>Disaster Relief</li> <li>Related Resources</li> <li>Site Map</li> <li>Contact Us</li> </ul> | request. However, when we request this in<br>and DOL's intended use of the information.                                                                                                    | ested to respond to your inquiry or to provide you with the service associated with the<br>iformation, we fully describe in a customized "Privacy Notice" the reasons for collecting it<br>This Privacy Notice will either appear on the Web page collecting the information or be<br>ed immediately preceding the information request. |  |
| EBSA                                                                                                 | If you visit our site to read or downloa                                                                                                    | d information:                                                                                                    |  |
|                                                                                                    | I have read this agreement  Accept Agreement  Decline A                                                                                                    | You must check the box after "I have read this<br>agreement" and click the "Accept Agreement"<br>button to advance to the next screen.                                                                                                    |  |

## <u>Step 3:</u>

Once you have told the DOL you have read the agreement and accepted it, the page where you enter your personal information will appear. This page is longer than previous pages, so the first picture shows the data you will enter and the second one shows the balance of the page.

IT IS VERY IMPORTANT THAT YOU MAKE SURE YOU ENTER YOUR EMAIL ADDRESS ACCURATELY. CHECK IT AND DOUBLE CHECK IT. An email from EFAST must be received by you in order to complete the registration process. If the email address is incorrect, EFAST will not try to deliver it again. And you will have to call 866-GO-EFAST for assistance.

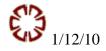

| UNITED STA                                                                                                    | ATES<br>NT OF LABOR                                                                                | Subscribe to <u>E-mail Updates</u> Enter E-mail Address SUBSCRIBE A to Z Index   Site Map   FAQs   DOL Forms | About DOL   Contact Us                                                                                                 |
|----------------------------------------------------------------------------------------------------|----------------------------------------------------------------------------------------------------|----------------------------------------------------------------------------------------------------|----------------------------------------------------------------------------------------------------|
| 🐱 E-mail This Page 🔂 P                                                                                            | rint This Page                                                                                     |                                                                                                    |                                                                                                    |
| Filings<br>Form 5500/5500-SF<br>Search                                                                            | Register - P                                                                                       | rofile Information                                                                                           |                                                                                                    |
| Main Welcome Login Register About EFAST2 EFAST Software and Approved Vendors Forms, Instructions and Publications | Please enter your pro<br>* First Name:<br>* Last Name:<br>* Address:<br>Address 2:<br>* City/Town: | ofile information and select Next to continue. Fields marked wi                                              | th an "*" are required.<br>Only Address 2 and Fax are<br>optional fields. You must<br>complete the rest of the fields. |
| Support<br>FAQ<br>Disaster Relief<br>Related Resources<br>Site Map<br>Contact Us                                  | * State:<br>* Country:<br>* ZIP:<br>* Daytime Phone:<br>Fax:                                       | Select V<br>US - United States V<br>[no dashes, example: 1234567890]                                         | You must enter your email<br>address correctly. Double                                                                 |
| EBSA                                                                                                    | * Email:<br>* Company Name:                                                                        |                                                                                                    | check it before moving on to<br>the next page.                                                                         |

As you scroll down the screen, you will designate the User Type for which you will use your credentials. Click on the box in front of 'Filing Signer' and then click the 'Next' button at the bottom of the screen.

| You must choose at least one User Type, but you may choose more. 🕢 🚽                                                                                             |                                                                                                    |                                                                                                    |  |  |
|----------------------------------------------------------------------------------------------------|----------------------------------------------------------------------------------------------------|----------------------------------------------------------------------------------------------------|--|--|
| * User Ty                                                                                                    | ype: Filing Author                                                                                                    |                                                                                                    |  |  |
| The only "User Type" you need is<br>the Filing Signer. The other types<br>apply to the firm(s) preparing your<br>form 5500 filing and their software<br>company. | <ul> <li>Filing Signer</li> <li>Schedule Author</li> <li>Transmitter</li> <li>Third Party Software Developer</li> </ul>                                  | If you click the ? in the circle,<br>you will open a window that<br>explains what each of the User<br>Types are. |  |  |
| Back                                                                                                    |                                                                                                    |                                                                                                    |  |  |
| Frequently Asked Questions   Freedom of Information Act   Privacy & Security Statement   Disclaimers   Customer Survey   Web Site Notices                        |                                                                                                    |                                                                                                    |  |  |
|                                                                                                    | S. Department of Labor, Frances Perkins Building, 200 Constitution Ave., NW<br>www.dol.gov   Telephone: 1-866-463-3278   TTY: 1-877-889-5627   Fax: 1-20 |                                                                                                    |  |  |

If you click on the ? in the circle, a window will open with the definitions for each of the User Types.

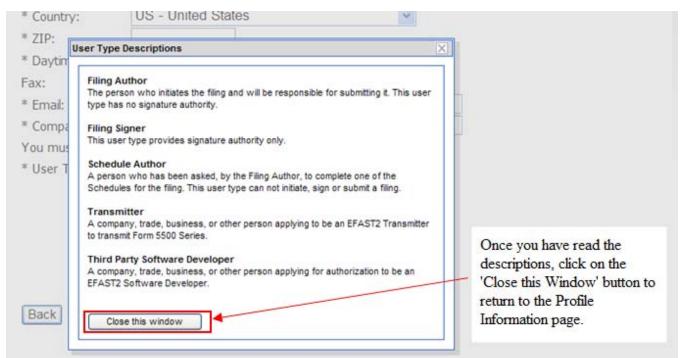

Closing the window will take you back to the previous screen.

| You must choose | at least one User Type, but you may choo | se more. 📀                                               |
|-----------------|------------------------------------------|----------------------------------------------------------|
| * User Type:    | Filing Author                            |                                                          |
|                 | 🗹 Filing Signer                          |                                                          |
|                 | Schedule Author                          |                                                          |
|                 | Transmitter                              |                                                          |
|                 | Third Party Software Developer           | After you select your User                               |
| Back            | Cancel                                   | Type, click the 'Next' button<br>to go to the next page. |

#### Step 4:

After you click the 'Next' button on the Profile Information page, you will be taken to the 'Challenge Question' page. The Challenge Question is a question that will be asked by the DOL to verify you are you later in the registration process or if you need to contact the DOL at a later time.

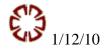

|                                                                                                    |                                                                                                    | Subscribe to E-mail Updates               |                                                                                                    |
|----------------------------------------------------------------------------------------------------|----------------------------------------------------------------------------------------------------|-------------------------------------------|----------------------------------------------------------------------------------------------------|
| ONITED ST                                                                                                    | ATES<br>NT OF LABOR                                                                                                    | Enter E-mail Address                      | SUBSCRIBE                                                                                                    |
| DEPARTME                                                                                                    | NT OF LABOR                                                                                                    | A to Z Index   Site Map   FA              | Qs   DOL Forms   About DOL   Contact Us                                                                                                    |
| 🖾 E-mail This Page 🛛 P                                                                                            | rint This Page                                                                                                    |                                           |                                                                                                    |
| Filings<br>Form 5500/5500-SF<br>Search                                                                            | Register - Challenge I                                                                                                    | nformation                                |                                                                                                    |
| Main Welcome Login Register About EFAST2 EFAST Software and Approved Vendors Forms, Instructions and Publications | Please select a Challenge Question, and<br>required to complete your profile setup<br>* Challenge Question: -Select<br>* Challenge Answer:<br>Back Next Cancel                       |                                           | lect Next to continue. Your Challenge Answer is Click the down arrow to display the question choices.                                                                                                    |
| Support<br>FAQ<br>Disaster Relief<br>Related Resources<br>Site Map<br>Contact Us                                  | Back to Top                                                                                                    |                                           |                                                                                                    |
| EBSA                                                                                                    |                                                                                                    |                                           |                                                                                                    |
| Framenth                                                                                                    | Asked Questions   Freedom of Information Act   Priv                                                                                                    | racy & Sacurity Statement   Dieclaimy     | are   Customar Survey   Wah Sita Noticee                                                                                                    |
| There are only two                                                                                                | choices; when were you borr                                                                                                    | and where were yo                         | u born.                                                                                                    |
| UNITED STA<br>DEPARTME                                                                                            | ATES<br>NT OF LABOR                                                                                                    | Enter E-mail Address                      | SUBSCRIBE                                                                                                    |
| 🖾 E-mail This Page 🖀 Pi                                                                                           | rint This Page                                                                                                    |                                           |                                                                                                    |
| Filings<br>Form 5500/5500-SF<br>Search                                                                            | Register - Challenge I                                                                                                    | nformation                                |                                                                                                    |
| Main Welcome Login Register About EFAST2 EFAST Software and Approved Vendors Forms, Instructions and Publications | Please select a Challenge Question, and<br>required to complete your profile setup<br>* Challenge Question:Select<br>* Challenge Answer:Select<br>What is your d<br>Back Next Cancel | so please remember it.                    | ect Next to continue. Your Challenge Answer is<br>Since the only two challenge questions are<br>very personal to you, it is unlikely that you<br>will forget the answer to the question you<br>select. But if you are concerned, you can |
| Support<br>FAQ<br>Disaster Relief<br>Related Resources<br>Site Map<br>Contact Us                                  | Back to Top                                                                                                    |                                           | print this page by pressing the 'Print This<br>Page' button located above 'Register -<br>Challenge Information'.                                                                                                    |
| EBSA                                                                                                    |                                                                                                    |                                           |                                                                                                    |
| Frequently                                                                                                    | Asked Questions   Freedom of Information Act   Priv                                                                                                    | acy & Security Statement   Disclaime      | rs   Customer Survey   Web Site Notices                                                                                                    |
|                                                                                                    | U.S. Department of Labor, Frances Perkins I                                                                                                    | Building, 200 Constitution Ave., NW, Wash | ington, DC 20210                                                                                                    |
|                                                                                                    | www.dol.gov   Telephone: 1-866-463-327                                                                                                    |                                           |                                                                                                    |

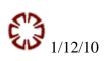

Type in the answer to the Challenge Information you selected. The way you enter your answer is very important. If you should not remember how you entered the answer, you will not be able to access your UserID and PIN. Then you have to call 866-GO-EFAST and you will end up in a Catch-22 because your email address is being used. Better to make a note at this step of exactly how you entered the information.

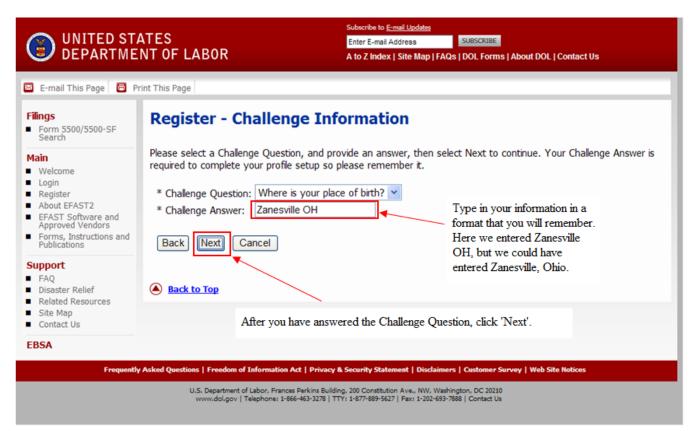

# <u>Step 5:</u>

The next page is a Summary of the information you typed in. Review the information and decide if you need to make any changes or not. REMEMBER – Double check the email address you entered. It is vital to form 5500 filing for the DOL to have your correct email address. The 'Edit' button at the bottom will take you back to the Profile Information page so you can make changes. If the data shown is correct, just click the 'Submit' button.

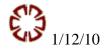

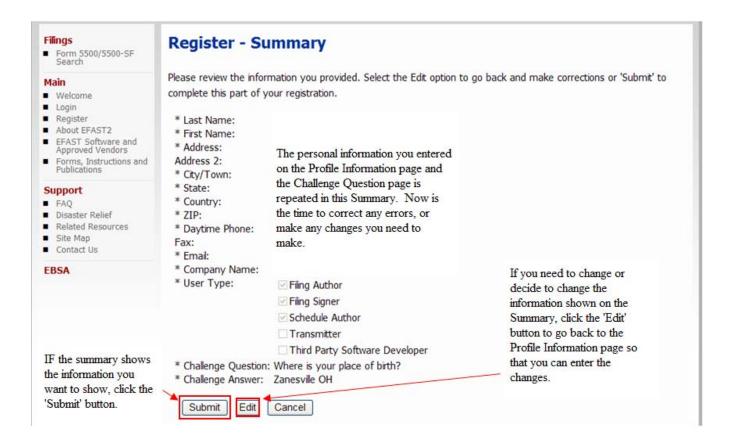

### <u>Step 6:</u>

When you submit your information, you will be taken to the Confirmation page. Just click the OK button and then check your email inbox.

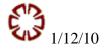

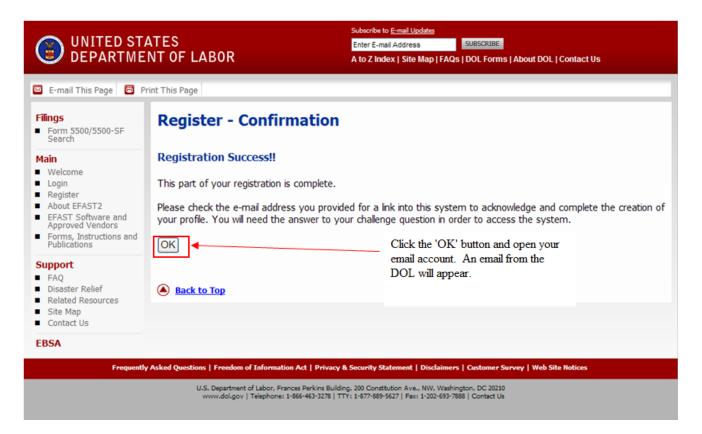

# Step 7:

If you do not receive an email within a few minutes, chances are good that the email is stuck in the email spam filter. The remedy and retrieval of the missing email is dependent upon which spam filter is being used on the computer. If you do not know, and you can not access the Spam filter, you will need to contact the IT person responsible for the computer or the spam filter company for assistance.

When you get the email from EFAST, it will come from <u>efast2@efastsys.dol.gov</u> and will contain a link that will take you back into the EFAST Registration system so you can retrieve your signer ID and PIN. The link will be different for each person registering, so the one shown below will not work for others. A second link will be included for AOL users.

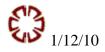

|                                                | efast2@efastsys.dol.gov                   |                                                                         |                               |  |
|------------------------------------------------|-------------------------------------------|-------------------------------------------------------------------------|-------------------------------|--|
| From:                                          | <ul> <li>Clasz@clascys.dol.gov</li> </ul> | T1 11 11 1. d 1. 11 1. d D C1                                           | Sent: Thu 12/31/2009 12:14 PM |  |
| To:                                            |                                           | This will be addressed to the email address you provided on the Profile |                               |  |
|                                                |                                           | Information page.                                                       |                               |  |
| Cc:                                            |                                           |                                                                         |                               |  |
| Subject: Important: Your EFAST2 PIN and UserID |                                           |                                                                         |                               |  |

You may now retrieve your PIN and UserID. For your security, you must go to the link below to retrieve these credentials from our secure server. Either select the link or copy the entire link and paste it into the address or location line of your Web browser. Make sure you copy and paste the entire link below; it may appear on multiple lines.

Please Note: Your PIN is available at the link below until 3/31/2010. If this date has already passed, please contact the EFAST2 Contact Center at 1-866-463-3278.

As part of the PIN application, you agreed not to disclose or share your PIN with anyone, including commercial service providers. You also agreed to keep your PIN in a safe location.

If your PIN is misplaced or stolen, either go to the EFAST2 Web site and change your PIN or contact the EFAST2 Contact Center at 1-866-463-3278.

http://www.efast.dol.gov:80/portal/app/userAcknowledge?accountId=A1042671

If you are an AOL user, click here:

#### <u>Step 8:</u>

When you click on the link in the email, you will be taken to the Challenge Question page which will show the question you selected and provide a space for you to enter the answer you gave previously.

| UNITED STA<br>DEPARTME                                                                                                    | ATES<br>NT OF LABOR                                                                                                    | Subscribe to E-mail Updates Enter E-mail Address SUBSCRIBE A to Z Index   Site Map   FAQs   DOL Forms   About DOL   Contact Us |
|----------------------------------------------------------------------------------------------------|----------------------------------------------------------------------------------------------------|----------------------------------------------------------------------------------------------------|
| <ul> <li>E-mail This Page</li> <li>Form 5500/5500-SF<br/>Search</li> <li>Form 5500/5500-SF</li> <li>Search</li> <li>Welcome</li> <li>Login</li> <li>Register</li> <li>About EFAST2</li> <li>EFAST Software and<br/>Approved Vendors</li> <li>Forms, Instructions and<br/>Publications</li> <li>Support</li> <li>FAQ</li> <li>Disaster Relief</li> <li>Related Resources</li> <li>Site Map</li> <li>Contact Us</li> <li>EBSA</li> </ul> | Register - Challenge Que         Please answer your challenge question, an         Where is your place of birth?         Next             Back to Top |                                                                                                    |

|                                                                                                    | ATES<br>NT OF LABOR                                                                                                    | Subscribe to <u>E-mail Updates</u><br>Enter E-mail Address | SUBSCRIBE |
|----------------------------------------------------------------------------------------------------|----------------------------------------------------------------------------------------------------|------------------------------------------------------------|-----------|
| 🗵 E-mail This Page 🗧 Pr                                                                                                    | rint This Page                                                                                                    |                                                            |           |
| Filings<br>Form 5500/5500-SF<br>Search<br>Main<br>Welcome<br>Login<br>Register<br>About EFAST2<br>EFAST Software and<br>Approved Vendors<br>Forms, Instructions and<br>Publications | Register - Challenge Que<br>Please answer your challenge question, an<br>Where is your place of birth? Zanesville (<br>Next | d then select Next to contin                               |           |
| Support<br>FAQ<br>Disaster Relief<br>Related Resources<br>Site Map<br>Contact Us                                                                                                    | Back to Top                                                                                                    |                                                            |           |

Remember to type in the answer exactly as you gave it previously.

## Step 9:

When the correct answer is given you will be taken to the PIN Agreement page. Note that at the time of this writing there is a prohibition on sharing your PIN with anyone. This means that when it is time to electronically sign the form 5500 filing, you must be the one to enter your signer ID and PIN.

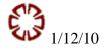

| UNITED STA                                                                                                    | ATES Subscribe to E-mail Updates ATES Enter E-mail Address SUBSCRIBE NT OF LABOR A to Z Index   Site Map   FAQs   DOL Forms   About DOL   Contact Us                                                   |   |
|----------------------------------------------------------------------------------------------------|----------------------------------------------------------------------------------------------------|---|
| 🖾 E-mail This Page 🧧 P                                                                                            | rint This Page                                                                                                    |   |
| Filings<br>Form 5500/5500-SF<br>Search                                                                            | Register - PIN Agreement Please read and accept the following PIN Agreement to continue.                                                                                                    |   |
| Main Welcome Login Register About EFAST2 EFAST Software and Approved Vendors Forms, Instructions and Publications | By activating your PIN, you agree not to share your PIN with anyone. The security of your PIN is important because it can be used to:  Electronically sign documents, and Access your personal records |   |
| Support<br>FAQ<br>Disaster Relief<br>Related Resources<br>Site Map<br>Contact Us                                  | <ul> <li>If your PIN is lost or stolen, you also agree to:</li> <li>Contact the EFAST2 Contact Center at 1-866-463-3278 (1-866-GO-EFAST), or</li> </ul>                                                | ~ |
| EBSA                                                                                                    | I have read this agreement       Again, you must read the agreement and accept it to move to the next page.         Accept Agreement       Decline Agreement                                           |   |

#### <u>Step 10:</u>

After you have indicated that you have read the agreement and you accept it, clicking the Accept Agreement button will take you to the Signature Agreement page. As with the previous agreements, you must read it, indicate that you have read it and accept it before getting your User ID and PIN.

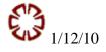

| UNITED STA                                                                                                    | ATES<br>NT OF LABOR                                                                                                    | Subscribe to E-mail Updates Enter E-mail Address A to Z Index   Site Map   FAQs   DOL Forms   About DOL   Contact Us                                                                                                    |  |
|----------------------------------------------------------------------------------------------------|----------------------------------------------------------------------------------------------------|----------------------------------------------------------------------------------------------------|--|
| 🖾 E-mail This Page 🛛 P                                                                                                    | rint This Page                                                                                                    |                                                                                                    |  |
| Filings<br>Form 5500/5500-SF<br>Search<br>Main<br>Welcome<br>Login<br>Register<br>About EFAST2<br>EFAST Software and<br>Approved Vendors<br>Forms, Instructions and<br>Publications | electronic signature in a Form 5500<br>legal force and effect as my hand w<br>electronic signature on a Form 5500<br>Transmitter an acknowledgment of   | -                                                                                                    |  |
| Support<br>FAQ<br>Disaster Relief<br>Related Resources<br>Site Map<br>Contact Us<br>EBSA                                                                                            | sign this statement on behalf of the<br>all provisions of the EFAST2 proced<br>which the applicant participates. Nor<br>as an EFAST2 Software Developer | oper or EFAST2 Transmitter, I declare that I am authorized to make and<br>e applicant. The applicant agrees that it and its employees will comply with<br>ures for the electronic filing of Form 5500 or Form 5500-SF for each year in<br>noompliance will result in the applicant no longer being allowed to participate<br>or Transmitter. The applicant understands that acceptance as an EFAST2<br>is not transferable. If applying to be an EFAST2 Transmitter, the applicant |  |
|                                                                                                    | I have read this agreement  Accept Agreement De                                                                                                    | ecline Agreement                                                                                                    |  |

## Step 11:

After you click the 'I have read this agreement' and clicked the 'Accept Agreement' button, you will be taken to the Finalize page. This is the page where you will receive your UserID and PIN. It is <u>very</u> <u>important</u> that you <u>print</u> this page or at least write down the UserID and PIN in a place where you can retrieve it when you need it.

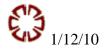

|                                                                                                    | ATES                                   | Subscribe to <u>E-mail Updates</u>                                                                                                    |
|----------------------------------------------------------------------------------------------------|----------------------------------------|----------------------------------------------------------------------------------------------------|
|                                                                                                    | INT OF LABOR                           | It is very important that you print this page. This is the only time you will see<br>this information and if you forget or lose your User ID and PIN, you will have<br>to have a record of the password you will select in the next step or call 866-<br>GO-EFAST to have the DOL provide you with your User ID and PIN again. |
| Filings<br>Form 5500/5500-SF<br>Search                                                                        | Register - Fi                          | nalize                                                                                                    |
| Main<br>Welcome                                                                                               |                                        | profile information. Please note your User ID and PIN and keep them in a safe place. In order ration process, click "Next" to create your password.                                                                                                    |
| Login                                                                                                    | User ID:                               | Your UserID will be a combination of letters and numbers.                                                                                                    |
| <ul> <li>Register</li> <li>About EFAST2</li> </ul>                                                            | PIN:                                   | Your PIN will be a 4-digit number.                                                                                                    |
| <ul> <li>EFAST Software and<br/>Approved Vendors</li> <li>Forms, Instructions and<br/>Publications</li> </ul> | ETIN:<br>* Last Name:<br>* First Name: | F<br>F                                                                                                    |
| Support                                                                                                    | * Address:<br>Address 2:               | The balance of the information                                                                                                    |
| FAQ<br>Disaster Relief                                                                                        | * City/Town:                           | shown on this page is the information                                                                                                    |
| Related Resources                                                                                             | * State:                               | 1 you entered on the Profile                                                                                                    |
| Site Map<br>Contact Us                                                                                        | * Country:<br>* ZIP:                   | Information page                                                                                                    |
| EBSA                                                                                                    | * Daytime Phone:                       |                                                                                                    |
| LUGA                                                                                                    | Fax:                                   |                                                                                                    |
|                                                                                                    | * Email:<br>* Company Name:            |                                                                                                    |
|                                                                                                    | Company Name:                          | ertit att attigregee wetters egesetteg atter                                                                                                    |

# <u>Step 12:</u>

At the bottom of the Finalize page, click the Next button to go to the Password page. You will be able to designate your own password and it is important that you pick a password that you can remember, or that you write down and file it in a location that will be easy for you to retrieve if you should lose your UserID and PIN. You will have to re-register if you can not remember your password and you forget your UserID and PIN.

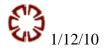

| UNITED STA                                                                                                    | ATES<br>NT OF LABOR                                                                                                    | Subscribe to <u>E-mail Updates</u> Enter E-mail Address SUBSCRIBE A to Z Index   Site Map   FAQs   DOL Forms   About DOL   Contact Us |
|----------------------------------------------------------------------------------------------------|----------------------------------------------------------------------------------------------------|----------------------------------------------------------------------------------------------------|
| E-mail This Page Pr<br>Filings<br>Form 5500/5500-SF<br>Search                                                     | rint This Page<br>Register - Password                                                                                         | Your password will be masked when you<br>enter it. You will have to enter the exact same<br>password in the Confirm Password field.   |
| Main Welcome Login Register About EFAST2 EFAST Software and Approved Vendors Forms, Instructions and Publications | When you create your password, it must b<br>must use at least one letter and at least of<br>Password:<br>Confirm<br>Password: | <ul> <li>Password Requirements</li> <li>Must be between 10 and 16 characters long</li> <li>At least 1 alpha character</li> </ul>      |
| Support<br>FAQ<br>Disaster Relief<br>Related Resources<br>Site Map<br>Contact Us<br>EBSA                          | Save Back Cancel                                                                                                    | At least 1 numeric character                                                                                                    |

# <u>Step 13:</u>

Saving your password and confirmation of your password will take you to the Confirmation page showing that you have successfully registered for EFAST2. You may now electronically sign your form 5500 filing.

| UNITED STATES<br>DEPARTMENT OF LABOR                                                                                                    |                                                                                                    | Subscribe to E-mail Updates Enter E-mail Address SUBSCRIBE A to Z Index   Site Map   FAQs   DOL Forms   About DOL   Contact Us |                                                                                                    |                    |
|----------------------------------------------------------------------------------------------------|----------------------------------------------------------------------------------------------------|----------------------------------------------------------------------------------------------------|----------------------------------------------------------------------------------------------------|--------------------|
| 🖾 E-mail This Page 🙆 Print This Page                                                                                                    |                                                                                                    |                                                                                                    |                                                                                                    |                    |
| Filings<br>Form 5500/5500-SF<br>Search<br>Main<br>Welcome<br>Login<br>Register<br>About EFAST2<br>EFAST Software and<br>Approved Vendors<br>Forms, Instructions and<br>Publications<br>Support<br>FAQ | Register - Confirmation Successful Account Activation Your account setup is now complete pleas Login  Back to Top | se retain your l                                                                                                    | You are now ready to<br>electronically sign your form<br>5500 filing!!<br>Jser ID and password to access the s | ite in the future. |
| <ul> <li>Disaster Relief</li> <li>Related Resources</li> <li>Site Map</li> <li>Contact Us</li> <li>EBSA</li> </ul>                                                                                    |                                                                                                    |                                                                                                    |                                                                                                    |                    |

After Registering for your signing credentials, electronically signing your Form 5500 filing will be easy.

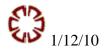

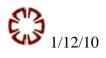